# **Web Client**

Web Clients are one of the ways to deploy Solutions to end users.

Web Client is a browser-based application of which the UI is rendered in the browser using pure HTML, CSS and a bit of JavaScript for event handling and communication with the Servoy Application Server. The business logic of the Solution that is running in the Web Client is executed on the Application Server for security reasons: the code of the business logic is not exposed in the webpage markup.

## **In This Chapter**

- [Supported browsers](#page-0-0)
- [Starting Servoy Web Clients](#page-0-1)
- [Browser sessions](#page-1-0)
- [Web Client configuration settings](#page-1-1)

## <span id="page-0-0"></span>**Supported browsers**

The Servoy Web Client runs in the last few versions of all modern browsers, like Mozilla FireFox, Safari, Google Chrome and Internet Explorer.

Internet Explorer support is split, depending on the use of anchors:

- IE7 or higher if anchoring enabled
- IE6 or higher if anchoring is disabled

See Web Client Settings for more info on enabling/disabling anchors.

## <span id="page-0-1"></span>**Starting Servoy Web Clients**

Servoy Web Clients run in a browser and can be started by accessing a URL on the Servoy Application Server.

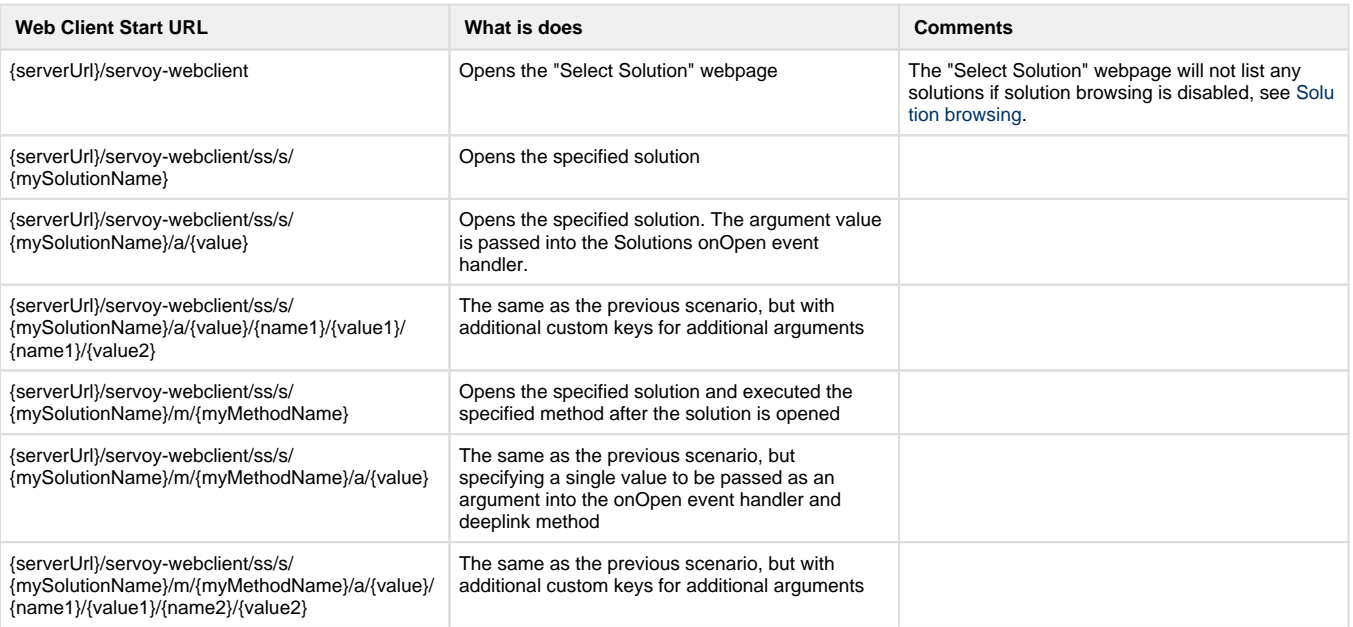

#### **Short vs. long syntax**

The urls above use the short syntax. Instead of using the short syntax, the following mapping allows using the longer syntax:

- ss > solutions (Web Client only)
- s > solution (Web Client only)
- m > method
- a > argument

#### **Using Query parameters instead of ...**

In all examples above, the specification of the key and value can also be done through query parameters, for example:

```
{serverUrl}/servoy-webclient/ss?s={solutionName}&m={methodName}&a=
\{value\}&\{param1\}=\{value1\}&\{param2\}=\{value2\}
```
### <span id="page-1-0"></span>**Browser sessions**

As browsers share session information between all their tabs and windows, it's not possible the run multiple Web Clients hosted from the same application server within the same browser

## <span id="page-1-1"></span>**Web Client configuration settings**

Through the Servoy Admin page, several settings are exposed related to Web Clients. These settings can be found on the Servoy Server Home > Web Client Settings. For more information on the specific settings see [Web Client Settings](https://wiki.servoy.com/display/Serv52/Web+Client+Settings)